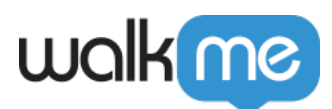

# [Analyses du centre de communication](https://support.walkme.com/fr/knowledge-base/analyses-du-centre-de-communication/)

# Aperçu général

Les Analyses du centre de communication fournissent des informations précieuses sur la performance des notifications et l'engagement des utilisateurs, parmi lesquelles :

- Combien de bénéficiaires ont été ciblés
- Combien de personnes ont reçu la notification
- Combien de personnes ont vu la notification
- Combien de clics sur les boutons

Ces analyses portent sur les **Workstation Desktop et [Mobile](https://support.walkme.com/knowledge-base/mobile-workstation-notifications/)**, ce qui vous permet d'optimiser les stratégies de communication et d'améliorer les interactions avec vos utilisateurs.

# En savoir plus

En entrant dans le Centre de communication, vous verrez un panneau sur le côté sur lequel sont affichées les analyses de toutes vos notifications. Vous pouvez obtenir de plus amples informations sur chaque notification en cliquant dessus.

Penchons-nous sur le type d'analyses fournies par le Centre de communication.

# Aperçu des communications

Les analyses du centre de communication fournissent des informations précieuses sur les performances de vos notifications, notamment sur le nombre total de notifications publiées, les audiences actives, les destinataires, les taux d'engagement, les taux de réception et les taux de visualisation. Les analyses font également la distinction entre Workstation Legacy et Workstation Electron, ce qui permet de produire des rapports complets.

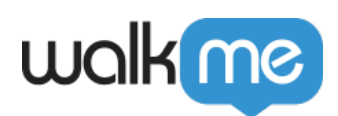

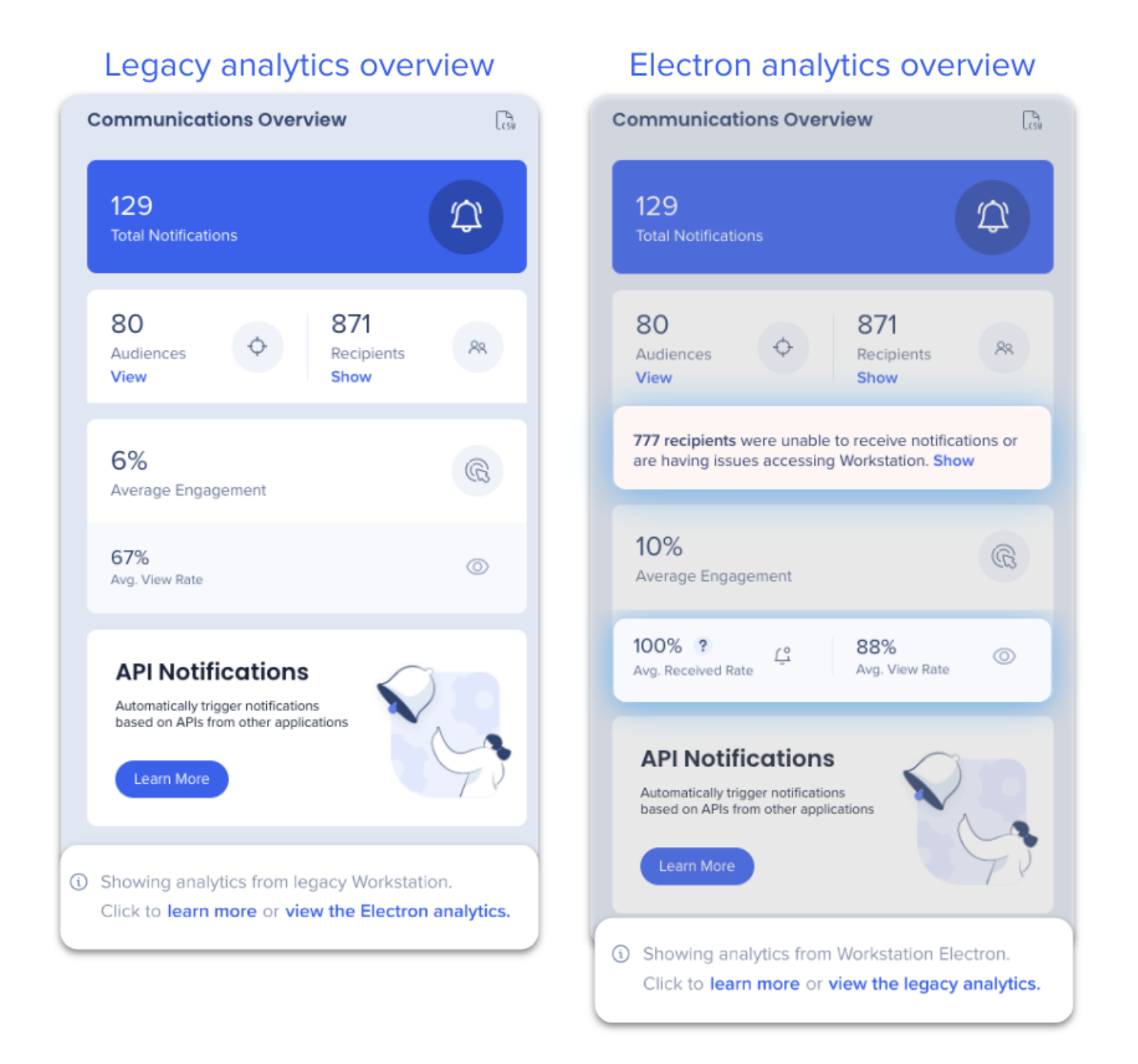

L'analyse d'Electron est la vue par défaut, mais vous pouvez passer de l'une à l'autre.

*Cliquez sur les boutons pour développer et en savoir plus sur chaque mesure disponible dans l'aperçu des communications.*

- **Nombre total de notifications :** le nombre de notifications **actives, planifiées et terminées** qui ont été publiées au cours des 90 derniers jours, exclut les archives et les ébauches.
- **Audiences :** nombre total d'audiences actives. Actualisé en direct.

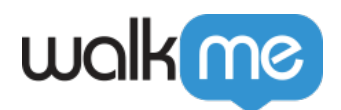

- **Destinataires :** nombre total de personnes qui ont reçu une notification (y compris celles qui sont dans un public). Actualisé sur la page ouverte.
- **Affichez les destinataires qui ne reçoivent pas de notifications :** Tous les participants potentiels de Workstation. Actualisé sur la page ouverte.
	- Les utilisateurs inactifs ne sont pas inclus.
	- Consultez la section Activité des destinataires pour plus de détails.
- **Engagement moyen :** pourcentage d'utilisateurs uniques qui ont cliqué sur un bouton d'action dans une notification par rapport au nombre total d'utilisateurs qui ont consulté les notifications au cours des 90 derniers jours. Actualisé presque en temps réel.
	- Consultez la section Insights de la notification pour plus de détails.
- **Moy. Taux reçu :** Pourcentage d'utilisateurs à qui la notification a été envoyée, même s'ils ne l'ont pas encore vue, par rapport au nombre de destinataires ciblés à qui la notification a été envoyée. Actualisé presque en temps réel.
	- Consultez la section Insights de la notification pour plus de détails.
- **Moy. Vue Taux :** pourcentage d'employés qui ont consulté la notification par rapport au nombre qui a reçu la notification, mais ne l'a pas consultée.
	- Consultez la section Insights de la notification pour plus de détails.

#### Comportement des analyses dans Legacy

[L'analyse des notifications pour la Workstation Legacy, que ce soit l'aperçu ou la notification](https://support.walkme.com/knowledge-base/insights-apps-overview-page/) [spécifique, est disponible uniquement dans Insights](https://support.walkme.com/knowledge-base/insights-apps-overview-page/). Le rapport Insights présentera les sessions pour les Workstations Legacy et Electron. Pour filtrer les rapports Insights afin de n'afficher que les sessions utilisateurs sur la Workstation Legacy :

Ajouter une condition de filtrage de « **la version du système d'exploitation** – **n'est pas**> – >**ELECTRON** »

Analyses pour une notification spécifique

**Pour consulter l'analyse d'une notification spécifique, il suffit de cliquer dessus.**

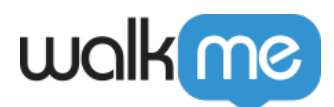

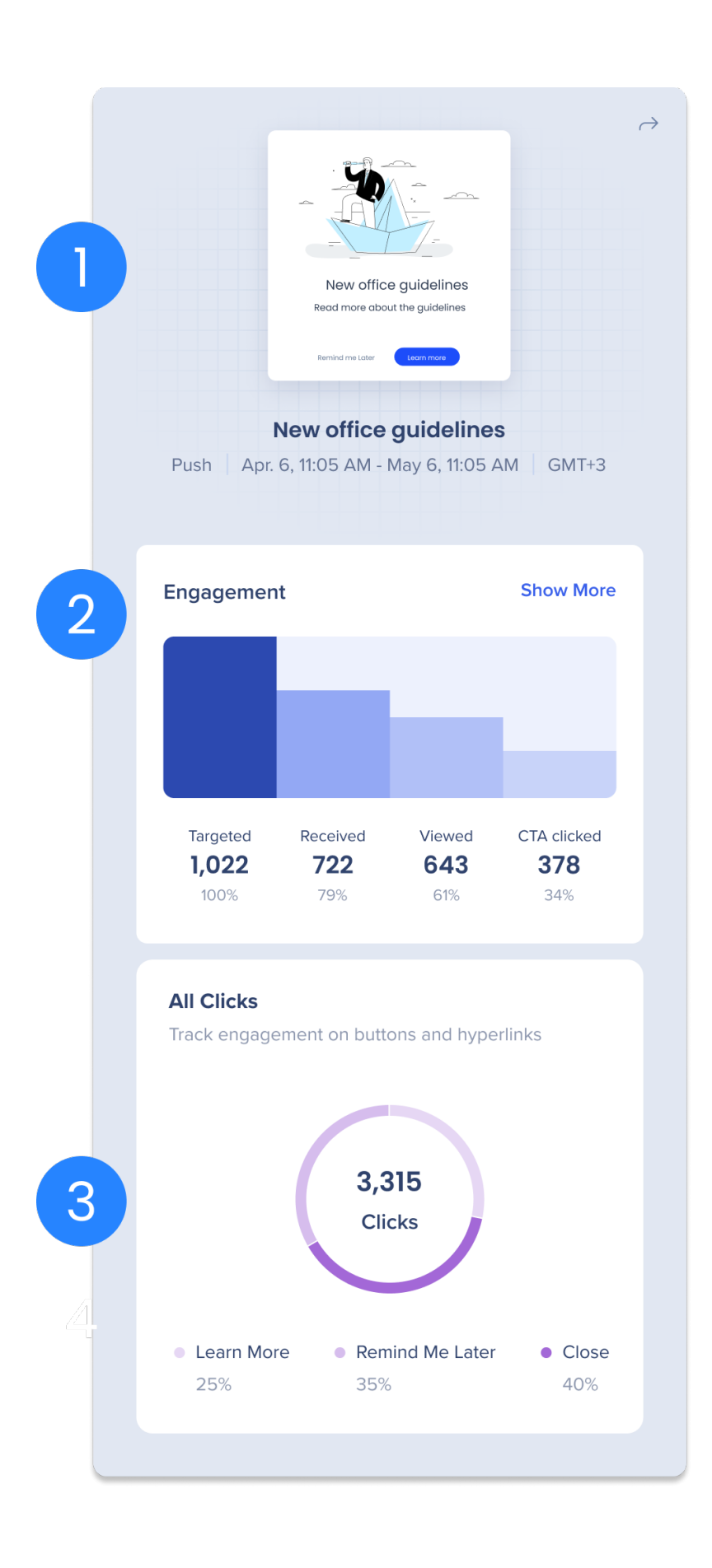

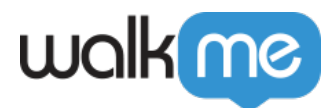

#### **(1) Aperçu de la notification**

Voir un **aperçu de la notification**, y compris le type de notification, la plage de dates et l'heure où elle a été envoyée

#### **(2) Engagement**

Le diagramme à barres fournit des informations sur les performances des notifications, y compris le nombre de destinataires ciblés, les destinataires qui ont reçu la notification, ceux qui ont vu la notification et ceux qui ont cliqué sur le bouton d'appel à l'action principal.

#### **En survolant l'une des barres, vous verrez apparaître une infobulle contenant une explication de chaque mesure et des affichages sur bureau et sur mobile.**

*Pour en savoir plus sur chaque analyse de l'engagement, développez le menu déroulant*.

**Ciblé** : nombre de destinataires éligibles pendant le cycle de vie de la notification

Learn more about targeted recipients...

Un destinataire est ciblé s'il est un utilisateur actif d'une Workstation répertoriée dans le public sélectionné ou en tant que destinataire unique. Le nombre de destinataires ciblés change en fonction de l'ajout de nouveaux utilisateurs au public, ou si un utilisateur devient actif pendant la durée de vie d'une notification.

Consultez la section Activité des destinataires pour plus de détails sur la définition d'un utilisateur actif.

**Reçu** : nombre de destinataires de la notification

Learn more about received...

Une notification est considérée comme reçue si le destinataire s'est connecté à Workstation lorsque la notification était active.

Par exemple, si une notification est programmée pour être diffusée pendant 7 jours, le destinataire la recevra s'il se connecte avant la fin du 7<sup>e</sup> jour. La notification sera affichée dans la page Notification. Cependant, s'ils se connectent à Workstation après la fin du délai de la notification (jour 8), ils ne la recevront pas et elle ne sera plus accessible dans la page Notification.

**Vues** : nombre de destinataires qui ont vu toute la notification

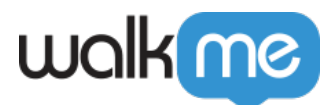

En savoir plus sur les vues...

Une notification est considérée comme « vue » si le destinataire l'a vue dans son intégralité, ce qui peut se produire dans les cas suivants : (a) La notification a été affichée sur leur bureau lors de l'envoi initial (b) La notification a été ouverte à partir de la page de notification dans Workstation. Survolez la colonne Vue pour consulter l'engagement sur mobile ou sur bureau :

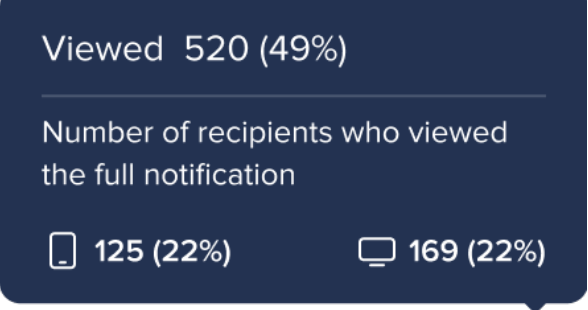

**Clics sur le CTA** : nombre de destinataires qui ont cliqué sur le bouton d'appel à l'action principal

#### **Bouton Engagement Afficher plus**

En savoir plus sur le bouton Afficher plus....

Cliquez sur le bouton Afficher plus pour ouvrir une fenêtre contextuelle qui répertorie les 50 premiers destinataires avec le plus grand nombre de clics sur cette notification, le nombre de fois qu'ils ont vu la notification et le nombre de fois qu'ils ont cliqué sur l'appel à l'action. Recherchez un destinataire dans la barre de recherche pour voir son engagement, même s'il ne fait pas partie du top 50.

Cliquez sur Exporter le CSV pour télécharger l'engagement de tous les destinataires de la notification.

#### **(3) Tous les clics**

Diagramme circulaire indiquant le nombre total de clics sur chaque bouton ou lien hypertexte de la notification.

- Seuls les boutons avec les actions suivantes sont inclus dans le calcul :
	- Me rappeler la prochaine fois
	- $\circ$  Me rappeler demain
	- Fermer
	- $\circ$  Ouvrir le menu (non disponible sur mobile)
	- Hyperliens en ligne (affiche l'URL comme étiquette d'élément)

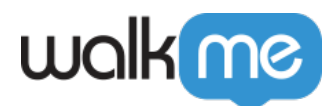

En cas de problèmes de connectivité...

En de rares occasions, un clic peut se produire sans qu'il y ait de vue. Cela est normalement dû à un problème de connexion Internet qui a causé l'absence de la vue.

Pourquoi le numéro ciblé est-il le même pour les systèmes legacy et electron ?

Cliquez ici pour en savoir plus sur les différences entre les analyses…

Les statistiques reçues, vues et cliquées sont basées sur des événements déclenchés par les destinataires qui ont interagis avec la notification. Les résultats sont différents lorsque vous passez d'une analyse à l'autre, selon que l'engagement du destinataire s'est produit sur la version legacy ou electron.

Le nombre ciblé correspond au nombre de destinataires actifs (et ciblés) au moment de la publication de la notification, quelle que soit la version de Workstation qu'ils utilisent. Le Centre de communication permet d'afficher les utilisateurs actifs des versions legacy et electron. Ce nombre est le même pour les modes legacy et nouvelle analyse, et englobe **les utilisateurs de toutes les versions prises en charge**.

Si vous voyez des événements pour ce contenu provenant de la Workstation Electron, mais que vous savez que le nombre d'utilisateurs de la nouvelle version Electron de WS est inférieur à ce qui est rapporté, cela peut indiquer une anomalie.

# Activité des destinataires

Vous pouvez voir l'activité des destinataires pour **tout public** (y compris tous les destinataires).

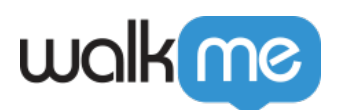

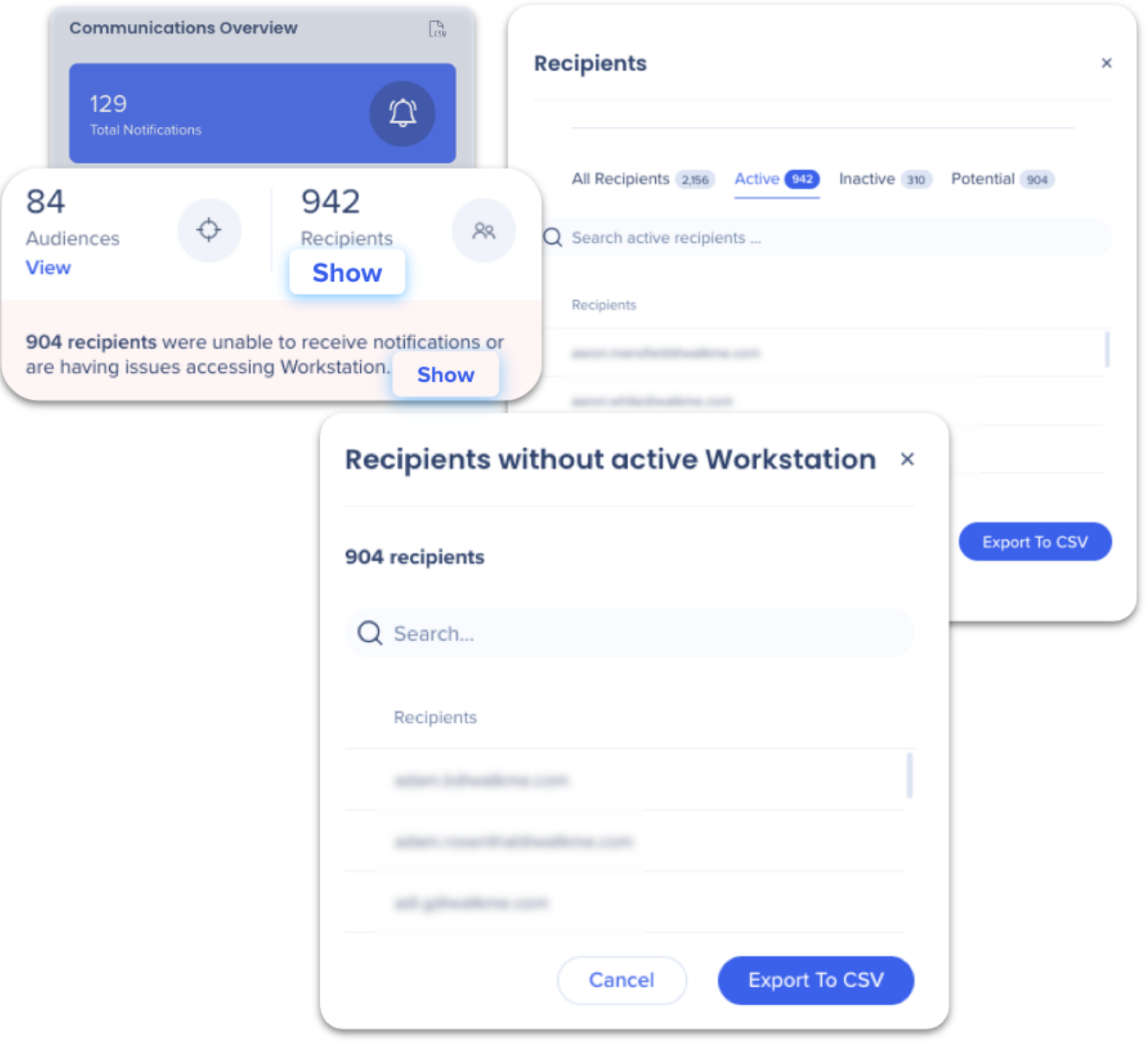

#### Depuis **l'aperçu du ComCenter** :

- 1. Allez dans le **panneau d**'analyse à droite.
- 2. a. Sous **Destinataires**, cliquez sur **Afficher** pour afficher toutes les activités des destinataires.

b. À côté des **destinataires qui n'ont pas pu recevoir de notifications**, cliquez sur **Afficher** pour afficher la liste des destinataires qui ne disposent pas d'une Workstation active.

Quelles sont les statuts ?

**Actif :** Workstation a été ouverte et l'utilisateur a pu recevoir des notifications au cours des

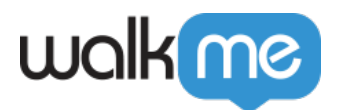

- 30 derniers jours
	- $\circ$  Notez que « actif » signifie qu'ils sont accessibles, pas qu'ils utilisent activement Workstation. [Voir le tableau de bord Workstation pour les analyses sur l'engagement](https://support.walkme.com/knowledge-base/workstation-dashboard/) [Workstation dans son ensemble.](https://support.walkme.com/knowledge-base/workstation-dashboard/)
- **Inactif :** la dernière activité de WS remonte à plus de 30 jours, mais à moins de 180 jours
- **Potentiel :** aucune activité sur Workstation n'a été détectée, ou bien la dernière session remonte à plus de 180 jours
	- Ce sont également les **destinataires qui n'ont pas de Workstation active.**

Click here to learn more about potential vs inactive users...

**Utilisateurs potentiels ou inactifs :** un utilisateur inactif est un utilisateur qui a été actif, mais dont le dernier chargement ou la dernière connexion à Workstation remonte à plus de 30 jours et à moins de 180 jours. Après 180 jours, l'utilisateur inactif devient un onglet potentiel.

Les utilisateurs qui ne se sont jamais connectés à Workstation, mais dont l'identifiant est déjà connu grâce à des sources externes à l'IDP (par exemple, via le chargement d'un CSV par un centre d'intégration), sont considérés comme des utilisateurs potentiels.

#### **Exporter vers CSV**

- La fonction Exporter permet d'extraire la liste des destinataires de l'onglet sélectionné
- L'exportation comprendra :
	- $\circ$  ID (e-mail)
	- $\circ$  statut (actif, inactif, potentiel)
	- Dernière activité : date + heure

# Comment exporter les analyses en CSV

Sur la page Notifications  $\rightarrow$  Aperçu des communications :

- 1. Cliquez sur l'icône exporter **en CSV**
- 2. Remplissez le **formulaire** :
	- a. Sélectionnez la plage de dates des données que vous souhaitez exporter
	- b. Saisissez les adresses e-mails des utilisateurs qui recevront les données
	- c. Ajoutez une note qui sera incluse dans l'e-mail
- 3. Cliquez **sur Exporter CSV et envoyer.**

Cliquez pour voir quelles données seront incluses dans le CSV...

#### **Données qui seront incluses dans le CSV :**

- Identifiant de la notification
- Titre de la notification

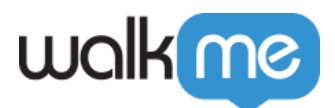

- Titre externe
- Créateur
- Date de création
- Dernière modification
- Date de publication
- Type
- Statut
- Reçue
- Vue
- Cliqué
- Taux d'engament

Limites des exportations de public

Seuls 10 000 destinataires peuvent être exportés. Les clients sont priés de contacter leur CSM pour obtenir des rapports plus volumineux.